# **BAB III**

# **METODOLOGI PENELITIAN**

### **A. Jenis Penelitian**

### **1. Pendekatan Penelitian**

Penelitian ini memakai pendekatan kuantitatif. Creswell (dalam Kusumastuti, 2020, hlm. 2) mengemukakan bahwa "pendekatan kuantitatif merupakan metode untuk menguji teori-teori tertentu dengan cara meneliti hubungan antar variabel. Variabel-variabel tersebut diukur dengan instrumen penelitian, sehingga data yang terdiri dari angka-angka dapat dianalisis berdasarkan prosedur statistik."

# **2. Metode Penelitian**

Penelitian ini menggunakan metode eksperimen semu (*quasi experiment*). Kusumastuti (2020, hlm. 45) menyatakan bahwa "meskipun eksperimen semu memiliki banyak kontrol, namun eksperimen semu tersebut tidak mampu sepenuhnya mengendalikan faktor-faktor luar yang mempengaruhi bagaimana eksperimen tersebut dilakukan." Tujuan dari metode ini yaitu untuk memastikan bagaimana peserta didik yang menerima pengajaran dengan memakai model pembelajaran berbasis proyek berbeda dengan peserta didik yang memakai model pembelajaran konvensional dalam tingkat kemampuan berpikir kreatifnya.

### **3. Desain Penelitian**

**Anggi Gustiani Putri, 2024** 

Desain penelitian yang digunakan adalah desain *nonequivalent control group design*. Kusumastuti (2020, hlm. 45) menyatakan bahwa "desain ini mencakup kelompok eksperimen dan kelompok kontrol. Prosedur penelitian dibagi menjadi dua kelompok dalam desain penelitian ini: kelompok eksperimen dan kelompok kontrol." Kedua kelompok ini akan menerima perlakuan model pembelajaran yang berbeda, model pembelajaran berbasis proyek akan digunakan dengan kelompok eksperimen. Sedangkan model pembelajaran konvensional akan digunakan untuk kelompok kontrol. Kedua kelompok tersebut melakukan *pre-test* sebelum mereka mulai belajar.

18

Tujuannya adalah untuk mengetahui tingkat kemampuan berpikir kreatif pada kedua kelompok sebelum diberikannya perlakuan. Kedua kelompok akan menerima perlakuan berbeda pada fase berikutnya berdasarkan kelasnya masing-masing. Setelah itu akan diberikan uji kemampuan akhir (*post-test*) kepada kedua kelompok. Tujuannya adalah agar peneliti dapat mengetahui tingkat kemampuan berpikir kreatif peserta didik pada kedua kelompok setelah perlakuan yang berbeda-beda.

Tabel 3.1 Desain *nonequivalent control group design*

| Kelas                   | Pre-test       | <b>Treatment</b> | Post-test |
|-------------------------|----------------|------------------|-----------|
| Kelas kontrol           | (),            |                  |           |
| Kelas eksperimen        | O <sub>2</sub> |                  | ( )4      |
| $(T - 1)^2$ 0000 11 00) |                |                  |           |

(Kusumastuti, 2020, hlm. 20)

### Keterangan:

#### **Kelas Kontrol**

- O₁ = *Pre-test* yaitu tes sebelum diberi perlakuan yakni model pembelajaran konvensional pada kelas kontrol.
- O₃ = *Post-test* yaitu tes setelah diberi perlakuan yakni model pembelajaran konvensional pada kelas kontrol.

#### **Kelas Eksperimen**

- O₂ = *Pre-test* yaitu tes sebelum diberi perlakuan berupa model *PjBL* pada kelas eksperimen.
- O₄ = *Post-test* yaitu tes setelah diberi perlakuan berupa model PjBL pada kelas eksperimen.
- X = Perlakuan memakai model *PjBL* berbantuan media *powerpoint* pada kelas eksperimen.

### **B. Populasi dan Sampel**

Sugiyono (2013, hlm. 389) menyatakan bahwa "populasi yaitu sebagai wilayah generalisasi yang terdiri dari objek atau subjek yang memiliki kualitas serta karakteristik tertentu yang ditetapkan oleh peneliti untuk dipelajari dan kemudian

ditarik kesimpulannya." Populasi dalam penelitian ini yaitu seluruh peserta didik kelas V di SDN 1 Muara Ciujung Barat yang berjumlah 69 peserta didik. Dengan jumlah peserta didik masing-masing kelas VA berjumlah 35 peserta didik dan kelas VB berjumlah 34 peserta didik.

"Sampel adalah sebagian dari besaran dan susunan populasi" (Sugiyono, 2013, hlm. 389). Sampel pada penelitian ini diambil dengan teknik sampling jenuh, yaitu seluruh populasi akan dijadikan sampel. Sugiyono (2013, hlm. 126) yang menyatakan bahwa "sampling jenuhyaitu teknik penentuan sampel dimana semua anggota populasi akan digunakan sebagai sampel." SDN 1 Muara Ciujung Barat dijadikan sebagai sampel penelitian ini. Diambil dua kelas sampel yaitu kelas VA dengan total 30 peserta didik dan kelas VB dengan total 30 peserta didik. Hal ini dikarenakan ada beberapa peserta didik tidak masuk kelas selama peneliti melakukan penelitian. Selanjutnya, dua kelas yang ditunjuk akan dijadikan sebagai kelompok eksperimen serta kontrol. Pada penelitian ini kelas VB berperan sebagai kelompok kontrol yang akan mendapatkan perlakuan menggunakan model pembelajaran konvensioanl dan kelas VA sebagai kelompok eksperimen yang akan mendapatkan perlakuan berupa model pembelajaran berbasis proyek berbantuan media *powerpoint.*

#### **C. Variabel Penelitian**

Ibnu menyatakan dalam Kusumastuti (2020, hlm. 16) menyatakan bahwa "variabel adalah suatu pengertian yang mempunyai beberapa nilai, kondisi, dan kategori." Variabel independen dan variabel dependen merupakan dua variabel penelitian yang dipergunakan dalam penelitian ini.

- 1. Variabel Bebas (*Independent Variable*) Variabel bebas dalam penelitian ini yaitu model *Project Based Learning* berbantuan media *powerpoint*. X: Model *Project Based Learning* berbantuan media *powerpoint*.
- 2. Variabel Terikat (*Dependent Variable*)

Variabel terikat dalam penelitian ini yaitu kemampuan berpikir kreatif IPA peserta didik kelas V di SDN 1 Muara Ciujung Barat.

Y: Kemampuan berpikir kreatif IPA peserta didik kelas V di SDN 1 Muara Ciujung Barat.

#### **D. Instrumen Penelitian**

Sebuah penelitian memerlukan data yang akan dipakai untuk menguji hipotesis yang menarik untuk merumuskan sebuah kesimpulan. Instrumen penelitian digunakan sebagai alat evaluasi atau alat ukur dalam mengumpulkan dan juga mengukur data (Arikunto, 2013). Instrumen atau alat berupa tes yang dipergunakan untuk menemukan data penelitian yang dibutuhkan. Bentuk tes yang akan dipergunakan pada penelitian ini yaitu tes awal (*pre-test*) serta tes akhir (*post-test*).

1. **Tes**

Instrumen tes harus digunakan untuk mengukur hasil pembelajaran guna menilai efektivitas model pembelajaran berbasis proyek ini. Menurut Alfarisa et al., (2021), seorang guru dapat mengevaluasi tingkat pemahaman dan kemahiran peserta didik terhadap materi pelajaran dengan melakukan pengukuran. Hal ini memungkinkan penilaian yang lebih lugas terhadap kemampuan peserta didik dalam menerapkan, mensintesis, dan menganalisis materi yang telah dipelajari dan diinstruksikan oleh guru. Pertanyaan berbentuk essay yang mencakup pembelajaran IPA digunakan sebagai instrumen tes dalam penelitian ini untuk melakukan pengukuran tingkat kemampuan berpikir kreatif peserta didik. Soal-soal pada tes ini disusun dengan menggunakan empat indikator yang mengukur kemampuan berpikir kreatif peserta didik menurut Munandar (2012) yaitu: kelancaran, keluwesan, keaslian, dan kerincian.

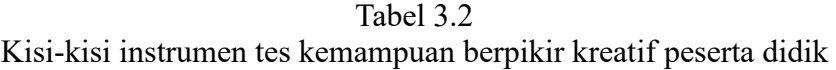

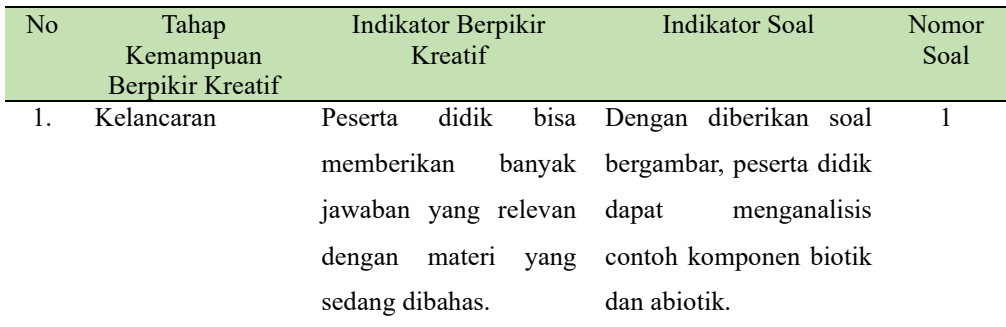

#### **Anggi Gustiani Putri, 2024**

#### **PGSD UPI Kampus Serang**

*EFEKTIVITAS MODEL PROJECT BASED LEARNING BERBANTUAN MEDIA POWERPOINT DALAM MENINGKATKAN KEMAMPUAN BERPIKIR KREATIF IPA PESERTA DIDIK KELAS V DI SDN 1 MUARA CIUJUNG BARAT* 

**Universitas Pendidikan Indonesia | repository.upi.edu | perpustakaan.upi.edu** 

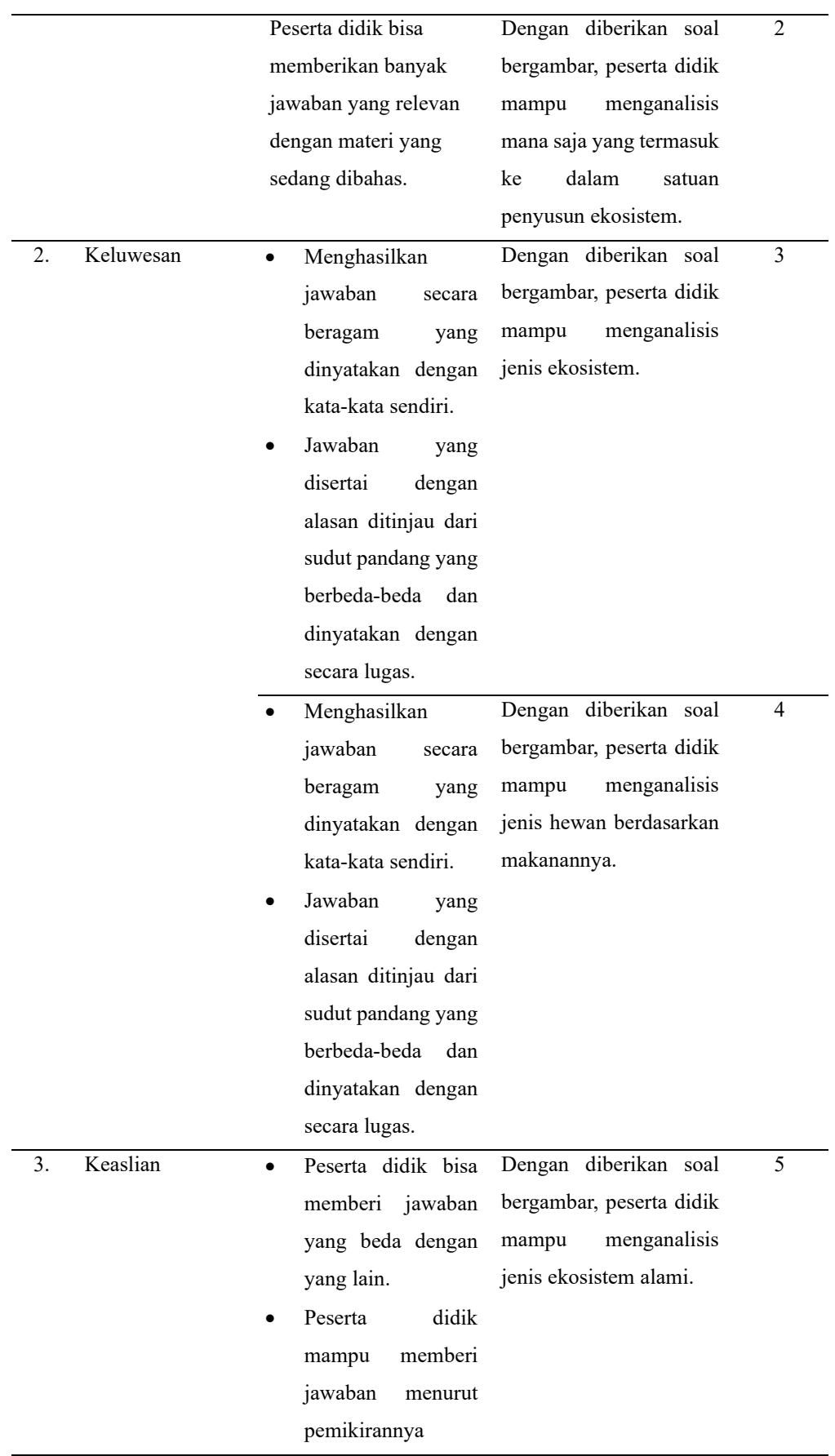

**Anggi Gustiani Putri, 2024** 

**PGSD UPI Kampus Serang**

*EFEKTIVITAS MODEL PROJECT BASED LEARNING BERBANTUAN MEDIA POWERPOINT DALAM MENINGKATKAN KEMAMPUAN BERPIKIR KREATIF IPA PESERTA DIDIK KELAS V DI SDN 1 MUARA CIUJUNG BARAT* 

**Universitas Pendidikan Indonesia | repository.upi.edu | perpustakaan.upi.edu** 

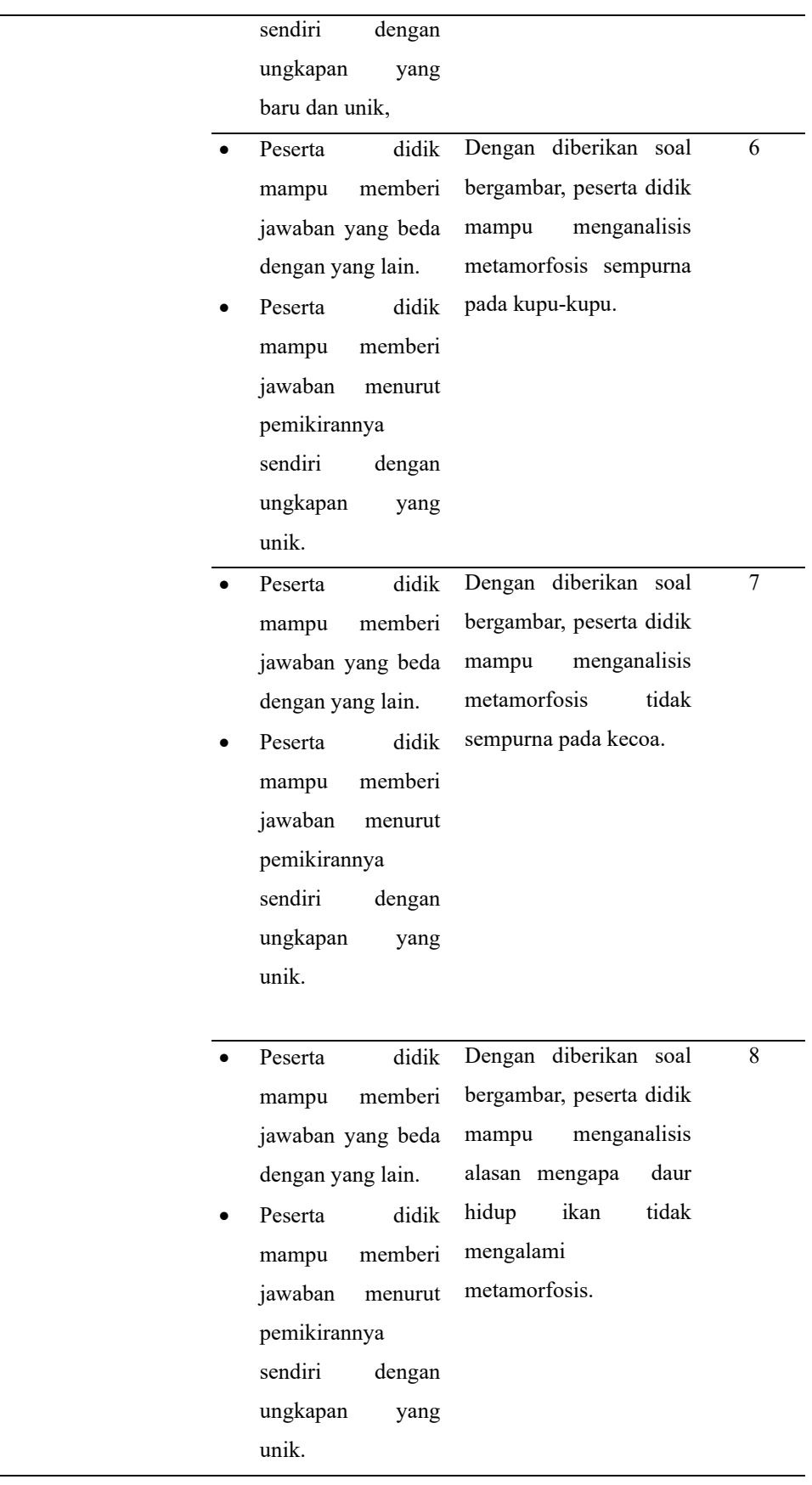

**PGSD UPI Kampus Serang Anggi Gustiani Putri, 2024**  *EFEKTIVITAS MODEL PROJECT BASED LEARNING BERBANTUAN MEDIA POWERPOINT DALAM MENINGKATKAN KEMAMPUAN BERPIKIR KREATIF IPA PESERTA DIDIK KELAS V DI SDN 1 MUARA CIUJUNG BARAT*  **Universitas Pendidikan Indonesia | repository.upi.edu | perpustakaan.upi.edu** 

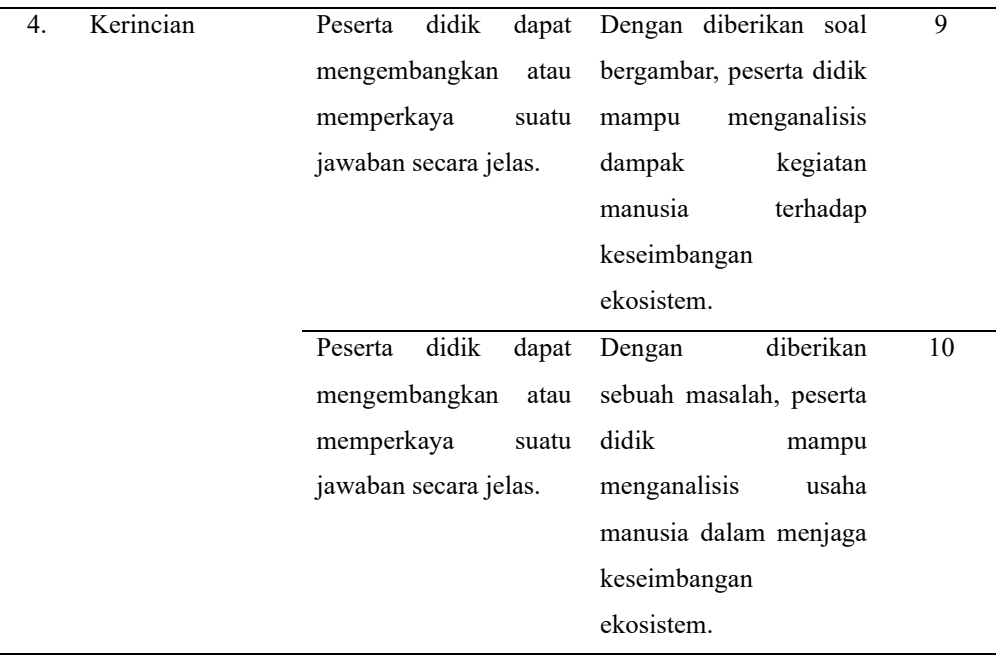

Skor penilaian yang digunakan pada setiap butir soal adalah 0-4 sesuai dengan pedoman rubrik skor penilaian yang ada pada lampiran 2.3 halaman 77. Adapun cara pemberikan nilai pada instrumen tes ini adalah sebagai berikut:

$$
Nilai = \frac{skor yang diperoleh peserta didik}{skor maksimal} x 100
$$

Sebelum melakukan penelitian, peneliti melaksanakan uji coba pada pelajar non sampel, untuk mengetahui kualitas instrumen yang dibuat. Setelah melakukan uji coba, maka akan ada uji validitidas, reliabilitas, tingkat kesukaran dan daya pembeda butir soal.

### a. Uji Validitas

Menurut Kusumastuti (2020, hlm. 92) yang menyatakan bahwa "validitas itu sebagai derajat kedekatan hasil pengukuran untuk mengukur kebenaran." Pada penelitian ini, uji validitas isi dilakukan oleh dua dosen ahli serta satu guru kelas V. "Validitas isi ini merupakan pengukuran aspek kemampuan dalam butir soal pada instrumen dengan cara membandingkannya dengan spesifikasi aspek yang hendak diukur"

#### **PGSD UPI Kampus Serang**

*EFEKTIVITAS MODEL PROJECT BASED LEARNING BERBANTUAN MEDIA POWERPOINT DALAM MENINGKATKAN KEMAMPUAN BERPIKIR KREATIF IPA PESERTA DIDIK KELAS V DI SDN 1 MUARA CIUJUNG BARAT*  **Universitas Pendidikan Indonesia | repository.upi.edu | perpustakaan.upi.edu** 

(Kusumastuti, 2020, hlm. 93). Instrumen yang di validasi adalah tes essay yang berisi 10 soal. Setelah itu, para ahli akan melakukan pengecekan dan pemberian nilai pada setiap butir soal dengan skala penilaian 1-4. Untuk uji validitas ini ini, peneliti menggunakan indek V dari aiken. Adapun rumus untuk menghitung validitas Aiken yaitu:

$$
v = \frac{\sum S}{n(c-1)}
$$

Keterangan:

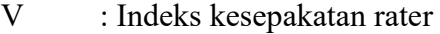

- S : Skor yang ditentukan rater dikurangi 1
- N **· Total rater**
- C : Total kategori yang dipilih rater

Untuk mengklasifikasinya nilai validitas isi menggunakan rumus di atas, terdapat kriteria validitas isi aiken yakni sebagai berikut:

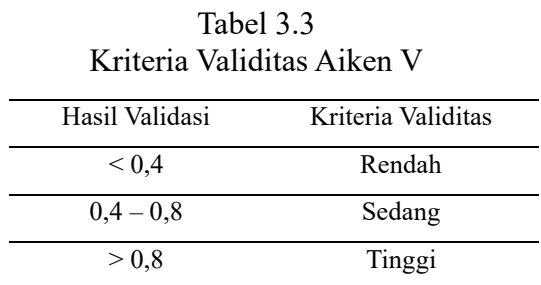

### b. Reliabilitas

Uji reliabilitas adalah tingkat konsistensi suatu tes, yaitu sejauh mana suatu tes dapat dipercaya untuk menghasilkan skor yang tidak berubah-ubah (Sugiyono, 2013). Perhitungan pada uji reliabilitas ini menggunakan rumus *Alpha Cronbach*. Dalam penelitian ini, peneliti menggunakan program SPSS versi 20 untuk mengukur reliabilitas instrumen. Adapun langkah-langkah uji reliabilitas menggunakan SPSS yaitu sebagai berikut:

- 1. Masukkan data nilai mentah dan total nilai mentah uji coba instrumen tes ke dalam kolom *data view*
- 2. Edit pada bagian *variable view.*
- 3. Selanjutnya klik *analyze*, *scale* dan *reliability analysis*.
- 4. Klik ctrl+a dan pindahkan butir 1 sampai butir 10 ke dalam kolom sebelah kanan, dan di kolom sebelah kiri hanya ada total.
- 5. Klik *statistics* pada bagian atas, lalu ceklis *scale if items delete*  lalu *continue* dan modelnya pastikan *alpha*, lalu klik ok.

Adapun kriteria tingkat reliabilitas dapat dilihat pada tabel 3.4 dibawah, yakni sebagai berikut:

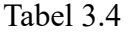

| Keterangan                                       |  |
|--------------------------------------------------|--|
| Reliabilitas sangat rendah                       |  |
| Reliabilitas rendah                              |  |
| Reliabilitas sedang                              |  |
| Reliabilitas tinggi                              |  |
| Reliabilitas sangat tinggi                       |  |
| $\mathbf{A} \wedge \mathbf{A} \wedge \mathbf{A}$ |  |

Kriteria Tingkat Reliabilitas

## c. Tingkat Kesukaran

Setelah melakukan validitas dan juga reliabilitas, untuk memperoleh butir soal yang baik tentu harus melihat tingkat kesukaran soal. Uji tingkat kesukaran mempunyai sasaran guna mengamati tingkat kesukaran instrumen tes, dengan kategori mana soal yang mudah, sedang dan sukar. Adapun langkah-langkah uji tingkat kesukaran instrumen tes menggunakan SPSS versi 20 yakni sebagai berikut:

- 1. Masukkan data nilai mentah dan total nilai mentah uji coba instrumen tes ke dalam kolom *data view*
- 2. Edit pada bagian *variable view*
- 3. Klik *analyze,* lalu pilih *descriptive statistics*, lalu klik *frequencies*.

<sup>(</sup>Arikunto, 2006)

- 4. Klik ctrl+a, lalu pindahkan butir soal 1-10 ke kolom sebelah kanan (variabel). Dan di kolom sebelah kiri hanya ada skor total.
- 5. Kemudian klik *statistics* di bagian pojok kanan, lalu centang mean dan maximum.
- 6. Lalu klik *continue*, dan terakhir klik ok.
- 7. Lalu hasil yang ada pada kolom dibagi dengan skor tertinggi pada instrumen tes.

Adapun kriteria penilian tingkat kesukaran ada pada tabel 3.5 dibawah ini:

Tabel 3.5

Kriteria Penilaian Taraf Kesukaran **Nilai Keterangan**   $0,00 - 0,20$  Sukar

 $0,21 - 0,70$  Sedang  $0,71 - 1,00$  Mudah

(Arikunto, 2006)

d. Daya pembeda

Uji daya pembeda ini digunakan untuk melihat apakah butir soal memiliki daya beda soal yang baik atau tidak. untuk uji daya pembeda, bisa dilihat pada hasil uji reliabilitas dalam kolom *item-total statistics*. Berikut merupakan kriteria penilaian daya pembeda:

Tabel 3.6

Kriteria Penilaian Daya Pembeda

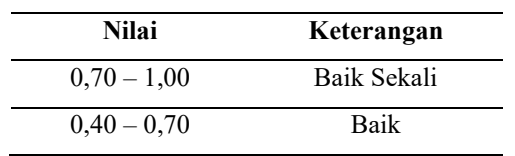

**Anggi Gustiani Putri, 2024** 

**PGSD UPI Kampus Serang**

*EFEKTIVITAS MODEL PROJECT BASED LEARNING BERBANTUAN MEDIA POWERPOINT DALAM MENINGKATKAN KEMAMPUAN BERPIKIR KREATIF IPA PESERTA DIDIK KELAS V DI SDN 1 MUARA CIUJUNG BARAT* 

**Universitas Pendidikan Indonesia | repository.upi.edu | perpustakaan.upi.edu** 

| $0,20 - 0,40$                                                     | Cukup |
|-------------------------------------------------------------------|-------|
| $0.00 - 0.20$                                                     | Jelek |
| $\sim$ $\sim$ $\sim$ $\sim$<br>$\mathbf{a} \mathbf{a} \mathbf{b}$ |       |

(Arikunto, 2006)

#### **E. Teknik Analisis Data**

Setelah semua data yang diperlukan dalam penelitian dikumpulkan, proses seterusnya yaitu melakukan pengolahan data atau melakukan analisis data. Langkah ini mencakup persiapan, tabulasi serta penerapan data selaras dengan penelitian. Data akan diolah dan dianalisis dengan teknik statistik agar data dapat memiliki makna yang dapat menjelaskan masalah yang diteliti. Ini disebabkan oleh fakta bahwa semua data yang telah diambil dalam penelitian ini yaitu data kuantitatif yang memerlukan analisis data terlebih dahulu. Perihal ini disebabkan oleh kenyataan bahwa data yang dikumpulkan secara langsung ini masih belum memiliki nilai atau makna apapun untuk penelitian ini, maka dari itu data tersebut perlu untuk diolah dan dianalisis terlebih dahulu agar data tersebut dapat memiliki nilai dan bermakna bagi penelitian ini.

### **1. Uji Prasyarat Awal**

### 1) Uji Normalitas

Dalam melakukan uji normalitas data, penelitian memakai program SPSS versi 20 dan menggunakan *Shapiro-Wilk.* Misbahuddin (2013, hlm. 278) mengungkapkan bahwa "uji normalitas ini termasuk dalam uji prasyarat kelayakan data guna ditinjau proses analisis selanjutnya memakai uji statistik parametrik atau uji statistik nonparametrik." Dengan kata lain uji normalitas ini dipergunakan untuk memahami bahwa data tersebut normal atau tidak dengan membandingkan data yang sudah didapatkan dari sampel. Jika data terdistribusi normal, selanjutnya uji analisis statistik parametrik dapat diterapkan pada data tersebut. Jika data tidak berdistribusikan normal, maka statistik non-parametrik akan digunakan untuk analisis data. Dalam penelitian ini jika nilai signifikansinya lebih besar dari 0,05 maka data dianggap berdistribusi normal. Sebaliknya jika nilai signifikansinya kurang dari 0,05 maka data tersebut tidak terdistribusi

secara normal. Adapun langkah-langkah uji normalitas menggunakan program SPSS yakni sebagai berikut:

- a) Masukkan nilai *pretest* dan *posttest* dari kelas kontrol dan kelas eksperimen pada *microsoft excel*.
- b) Klik *variable view*, lalu ketik hasil pada kolom 1 dan kelas pada kolom 2 dan ubah *decimals* menjadi 0.
- c) Tulis pada label kolom 1 hasil kemampuan berpikir kreatif dan pada label kolom 2 kelas.
- d) Tulis pada *values* kolom 2, ketik masing-masing kelas menggunakan kode 1-4 untuk membedakan *pretest* dan *posttest* pada masingmasing kelas.
- e) Lalu copy nilai *pretest* dan *posttest* yang ada pada *microsoft excel* untuk dipindahkan ke kolom *data view* di program SPSS.
- f) Pada data view, nilai dan kelas harus disesuaikan dengan kode nya.
- g) Setelah itu klik *analyze*, lalu klik *descriptive statistics*, klik *explore*, lalu klik hasil dan pindahkan ke kolom *dependent list* dan kelas pindahkan ke kolom *factor list*.
- h) Lalu klik *plots*, pastikan *normality plots with tests* tercentang, *continue* dan ok.
- 2) Uji Homogenitas

"Uji homogenitas ini merupakan pengujian kriteria analitis terhadap kelayakan data untuk diperiksa dengan menggunakan uji statistik tertentu, menurut (Misbahuddin, 2013, hlm. 289)". Dengan kata lain, tujuan uji homogenitas ini adalah untuk mengetahui apakah kedua sampel tersebut benar-benar mempunyai varian data yang sama atau tidak. Uji homogenitas dalam penelitian ini menggunakan SPSS versi 20. Dalam penelitian ini homogenitas varians data ditentukan dengan menentukan apakah nilai signifikansi lebih besar dari 0,05. Sebaliknya, skor signifikansi yang kurang dari 0,05 menunjukkan bahwa varians data tidak homogen. Adapun langkah-langkah uji homogenitas menggunakan SPSS yakni sebagai berikut:

- a) Masukkan nilai *pretest* dari kelas kontrol dan kelas eksperimen pada *microsoft excel*.
- b) Klik *variable view*, lalu ketik hasil pada kolom 1 dan kelas pada kolom 2 dan ubah *decimals* menjadi 0.
- c) Tulis pada label kolom 1 hasil kemampuan berpikir kreatif dan pada label kolom 2 kelas.
- d) Tulis pada *values* kolom 2, ketik masing-masing kelas menggunakan kode 1-2 untuk membedakan *pretest* pada masing-masing kelas.
- e) Lalu copy nilai *pretest* yang ada pada *microsoft excel* untuk dipindahkan ke kolom *data view* di program SPSS.
- f) Pada data view, nilai dan kelas harus disesuaikan dengan kode nya.
- g) Klik *analyze*, lalu klik *descriptive statistics*, kemudian *explore*. lalu klik hasil dan pindahkan ke kolom *dependent list* dan kelas pindahkan ke kolom *factor list*.
- h) Klik plots, lalu klik *power estimation, continue* dan ok.
- i) Setelah itu ulangi langkah tersebut untuk menguji homogenitas nilai *posttest* dari kelas kontrol dan kelas eksperimen.

### 2. **Uji Hipotesis**

- a) Uji t independen akan digunakan untuk memberikan respon terhadap rumusan masalah yang pertama yaitu perihal model pembelajaran *PjBL* berbantuan media *powerpoint* yang berhasil meningkatkan kemampuan berpikir kreatif IPA peserta didik kelas V di SDN 1 Muara Ciujung Barat.
	- a) Uji *Independent T-Test*

**PGSD UPI Kampus Serang** Uji t independen merupakan uji hipotesis yang digunakan untuk memastikan adanya variasi mean pada dua sampel yang tidak berhubungan satu sama lain. Data untuk penelitian ini berasal dari dua kelas yang berbeda. Sebagai subjek penelitian, kelas eksperimen dan kelas kontrol yang berpartisipasi. Uji t independen ini dilakukan dengan menggunakan software SPSS versi 20. Pada pengujian ini penolakan Ho<sub>1</sub> didasarkan pada nilai signifikansi kurang dari 0,05, sedangkan penerimaan H<sub>a1</sub> menunjukkan adanya perbedaan rata-rata hasil

**Anggi Gustiani Putri, 2024** 

kemampuan berpikir kreatif peserta didik antara kelas eksperimen dengan kelas kontrol. Jika nilai signifikansi lebih besar dari 0,05 berarti tidak terdapat perbedaan rerata skor kemampuan berpikir kreatif peserta didik antara kelas eksperimen dan kelas kontrol; H<sub>01</sub> diterima dan H<sub>a1</sub> ditolak. Adapun langkah-langkah uji *independent t-test* menggunakan SPSS, yakni sebagai berikut:

- a) Masukkan nilai *posttest* dari kelas kontrol dan kelas eksperimen pada *microsoft excel*.
- b) Klik *variable view*, lalu ketik hasil pada kolom 1 dan kelas pada kolom 2 dan ubah *decimals* menjadi 0.
- c) Tulis pada label kolom 1 hasil kemampuan berpikir kreatif dan pada label kolom 2 kelas.
- d) Tulis pada *values* kolom 2, ketik masing-masing kelas menggunakan kode 1-2 untuk membedakan *pretest* pada masingmasing kelas.
- e) Lalu copy nilai *posttest* yang ada pada *microsoft excel* untuk dipindahkan ke kolom *data view* di program SPSS.
- f) Pada data view, nilai dan kelas harus disesuaikan dengan kode nya.
- g) Klik *analyze*, lalu klik *compare means*, klik *independent sample t-test*. Lalu pindahkan kemampuan berpikir kreatif ke dalam kolom *test variable* dan kelas ke kolom *grouping variable*. Lalu klik ok.
- 2) Menanggapi rumusan masalah kedua yang menanyakan bagaimana penggunaan model pembelajaran berbasis proyek bisa meningkatkan kemampuan berpikir kreatif. Uji N-Gain dan uji *paired t-test* diperlukan.
	- a) Uji *Paired T-Test*

Perbedaan rerata sebelum dan sesudah diberi perlakuan mencirikan uji *paired t-test*, satu diantara teknik pengujian yang dipergunakan untuk menilai keberhasilan perlakuan (Widiyanti, 2013). Guna

memahami apa benar telah terjadi peningkatan kemampuan berpikir kreatif peserta didik pada kelas eksperimen, maka akan dikumpulkan data hasil *pretest* dan *posttest*. Dalam pengujian ini penerimaan H<sub>a</sub> ditentukan dengan menolak H<sub>oz</sub> jika nilai signifikansinya kurang dari 0,05. Sedangkan H<sub>o2</sub> diterima dan H<sub>a2</sub> ditolak bila signifikansinya lebih dari 0,05. Adapun langkah-langkah uji *paired t-test* menggunakan SPSS, yakni sebagai berikut:

- a) Masukkan nilai *pretest dan posttest* dari kelas eksperimen pada *microsoft excel*.
- b) Klik *variable view*, lalu ketik *pretest* pada kolom 1 dan *posttest* pada kolom 2 dan ubah *decimals* menjadi 0.
- c) Tulis pada label kolom 1 *pretest* dan pada label kolom 2 *posttest*.
- d) Lalu copy nilai *pretest* dan *posttest* yang ada pada *microsoft excel* ke dalam *data view* pada program SPSS.
- e) Lalu kllik *analyze,* klik c*ompare means,* selanjutnya klik *paired sample t-test.* Lalu pindahkan *pretest* ke dalam variabel 1 dan *posttest* pada variabel 2. Lalu klik ok.
- b) Uji *N-Gain*

Selisih antara data pretest dan posttest akan menghasilkan gain skor. Perbedaan dalam hasil tes antara penilaian pertama dan terakhir akan dianggap mewakili dampak atau pengaruh perlakuan (Sugiyono, 2013). Perangkat lunak SPSS versi 20 dipergunakan pada penelitian ini untuk uji *N-Gain*. Adapun langkah-langkah uji n-gain menggunakan SPSS, yakni sebagai berikut:

- a) Masukkan nilai *pretest dan posttest* dari kelas eksperimen pada *microsoft excel*.
- b) Klik *variable view*, lalu ketik *pretest* pada kolom 1 dan *posttest* pada kolom 2 dan ubah *decimals* menjadi 0.
- c) Tulis pada label kolom 1 *pretest* dan pada label kolom 2 *posttest*.
- d) Lalu copy nilai *pretest* dan *posttest* yang ada pada *microsoft excel* ke dalam *data view* pada program SPSS.

- e) Klik *transform,* lalu klik *compute variable,* ketik NGain pada kolom *target variable*, lalu masukkan rumus *N-gain* pada *numeric expression*. Dengan rumus, (*posttest-pretest*)/(100 *pretest*), lalu klik ok.
- f) Untuk mencari deskripsinya, klik *analyze,* klik *descriptive statistics,* dan klik d*escriptives.* Lalu pindahkan Ngain ke kolom sebelah. Lalu klik ok.

Tabel 3.7

Klasifikasi Nilai *N-Gain*

| <b>Rentang Nilai</b>     | <b>Klasifikasi</b> |
|--------------------------|--------------------|
| g > 0,70                 | Tinggi             |
| $0,30 \ge (g) \le 0,70$  | Sedang             |
| G < 0.30                 | Rendah             |
| $\sigma$ . $\sim$ $\sim$ |                    |

(Sugiyono, 2013).

#### **F. Prosedur Penelitian**

Sebelum melakukan penelitian pada kelas kontrol dan eksperimen, peneliti melakukan uji coba instrumen tes terlebih dahulu pada kelas non sampel. Setelah melakukan uji coba instrumen tes, maka akan ada uji analisis data melalui uji validitas, reliabilitas, tingkat kesukaran dan daya pembeda soal berdasarkan data nilai uji coba instrumen tes. Selanjutnya, peneliti memberikan soal *pretest* pada kelompok eksperimen serta kelompok kontrol guna menilai kemampuan awal berpikir kreatif peserta didik. Selanjutnya, peneliti menerapkan model pembelajaran berbasis proyek pada kelas eksperimen. Langkah selanjutnya setelah memulai perlakuan adalah memberikan pertanyaan *posttest* kepada peserta didik sehingga mereka dapat membandingkan perbedaan kemampuan berpikir kreatif mereka.

Selanjutnya akan digunakan uji normalitas, homogenitas, dan hipotesis untuk menguji data hasil temuan *pretest* dan *posttest*. *Microsoft Excel* 2019 akan dipergunakan untuk melakukan pemasukkan data nilai ke dalam tabel,

dan SPSS versi 20 akan digunakan untuk menganalisisnya. Kesimpulan kemudian akan dibuat berdasarkan temuan penelitian dan hasil olah data.